## **Request Tutoring Support for a Course**

If you do not see a class that you would like tutoring support for, complete the following steps:

- 1. Log into [Starfish](https://augustana.starfishsolutions.com/starfish-ops/support/login.htmlhttps:/augustana.starfishsolutions.com/starfish-ops/support/login.html) with your username and password.
- 2. On the home page, in the upper left corner, click the Menu button (with three white horizontal lines next to **My Success Network**).

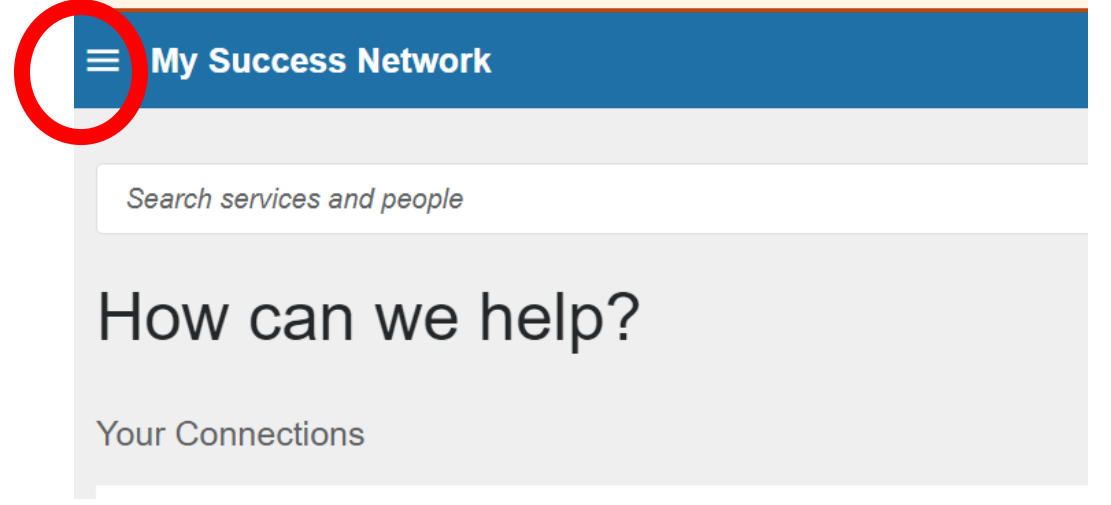

3. A menu will pop up. Click on **Request Help**.

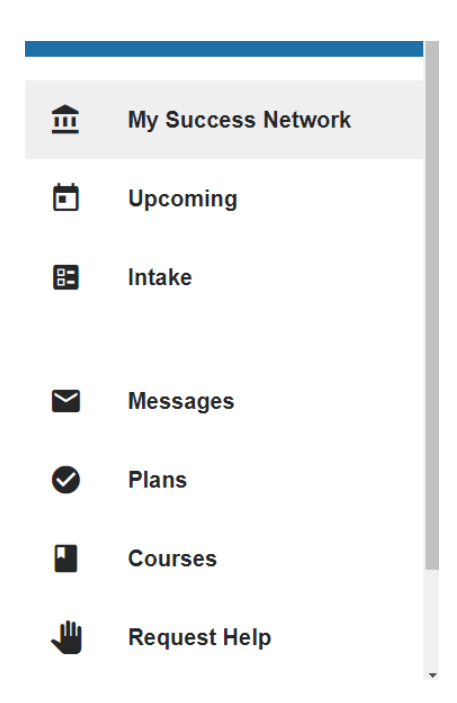

- 4. Select **I need individual tutoring help** from the **Type of Help Needed** drop down menu.
- 5. Select the **Course** you are seeking support for.

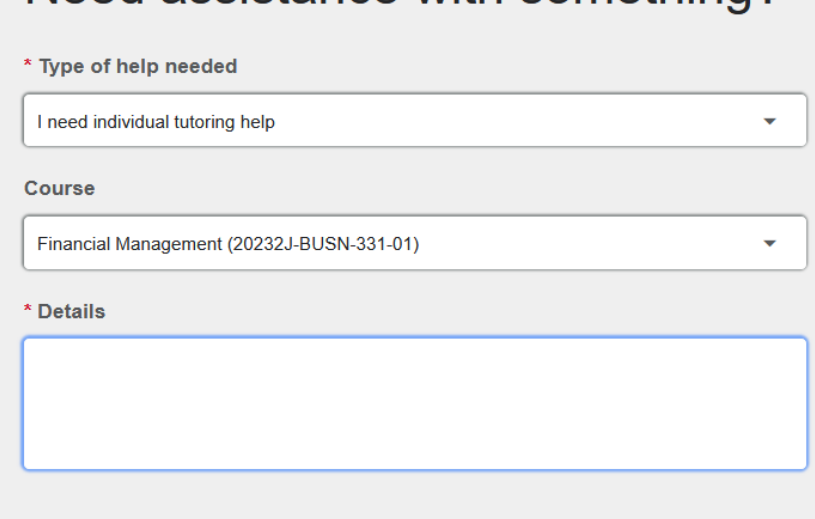

Need assistance with something?

- 6. Fill out any comments about what you specifically you would like support with and click the **Submit** button.
- 7. You will get a response from the Director of Academic Support in two to three business days, but you are welcome to email [Alex Crawford](mailto:@alexcrawford@augustana.edu) with any questions.